## **Joining a Teams Meeting**

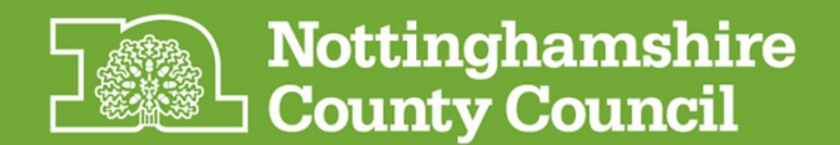

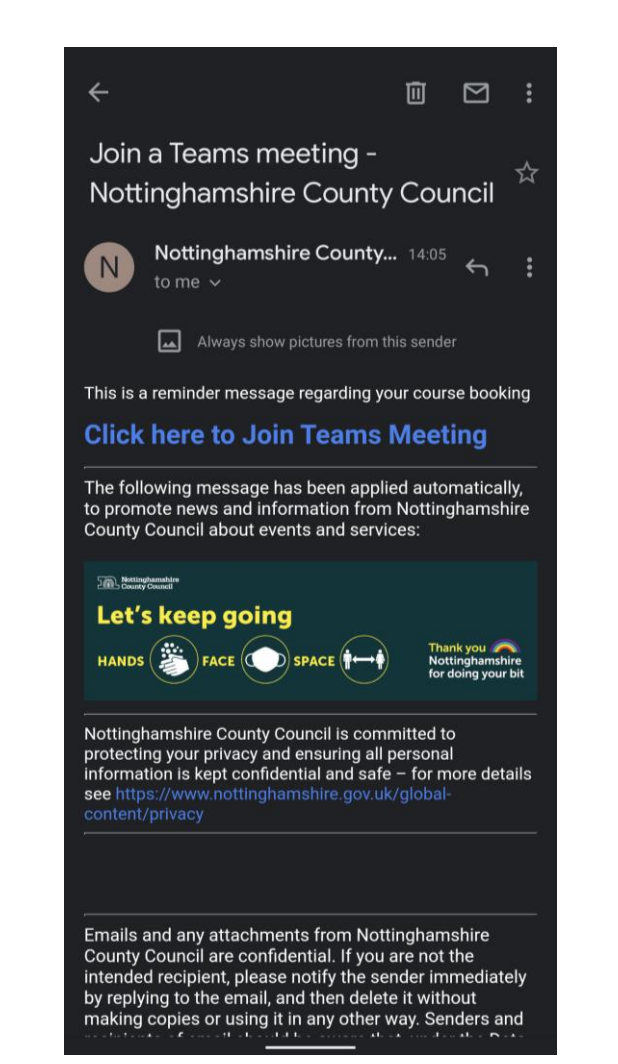

You should receive an invite like the one on the left, to Join please select "**Click here to Join Microsoft Teams Meeting**" Link.

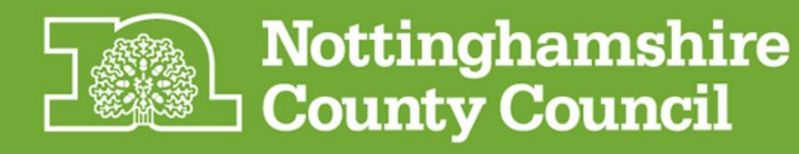

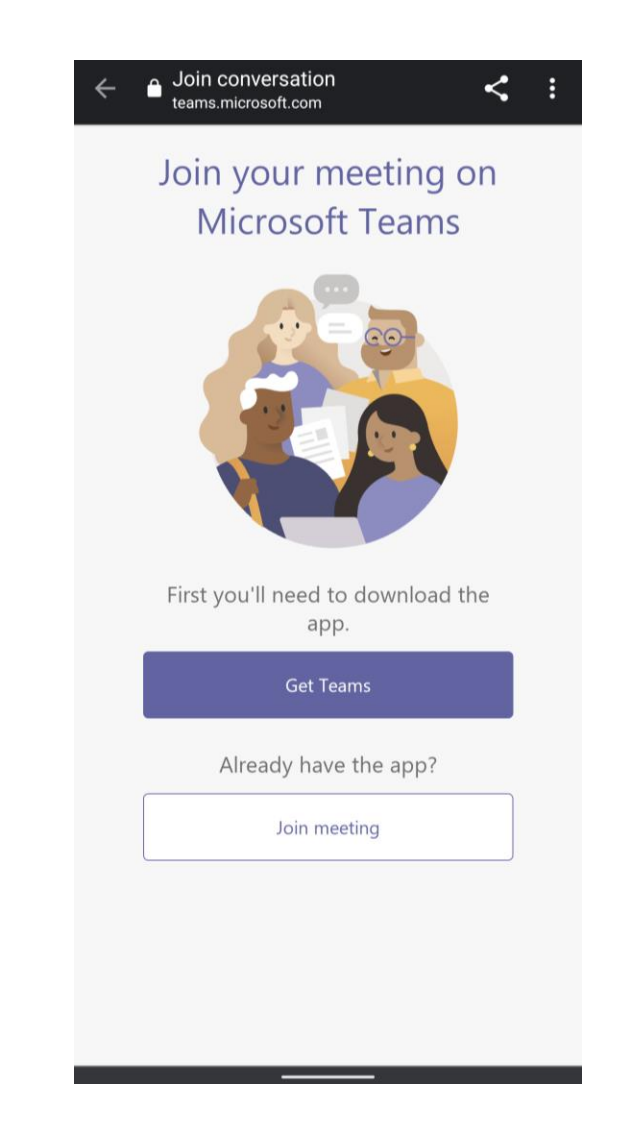

If you do not already have the Teams app on your Mobile Phone, select "**Get Teams**" and follow the screens

If you have the Teams app on your phone already select "**Join Meeting"**

**Please Note:** Apple iPhone only allows access through the App

Once downloaded you do not need to sign in or sign up, just have it on your device.

You will need to come back to click the link once the app is downloaded

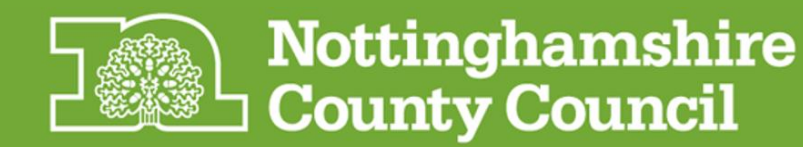

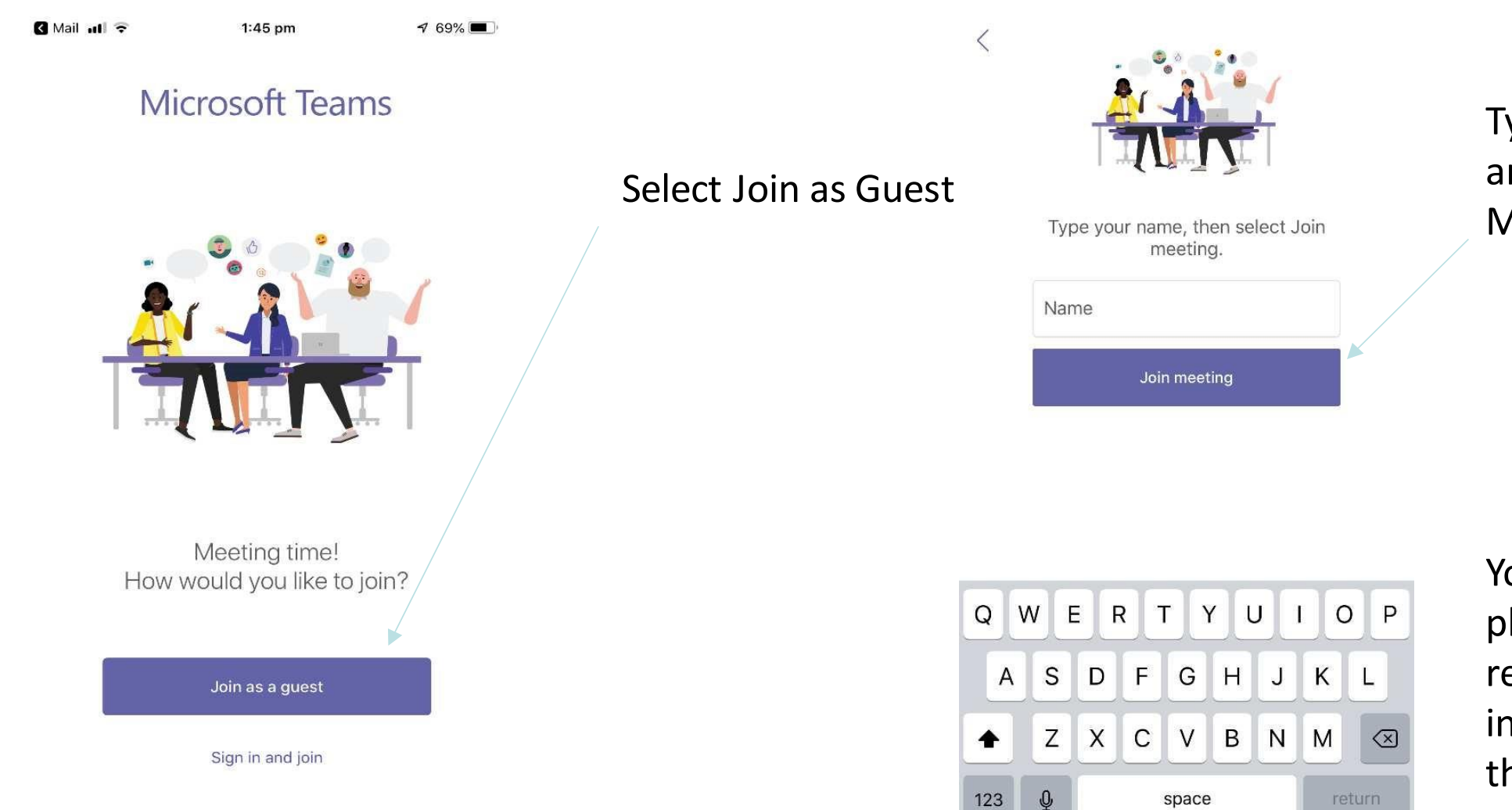

Type in your name and select join Meeting

You will now be placed in a lobby ready to be allowed into the meeting by the Organiser

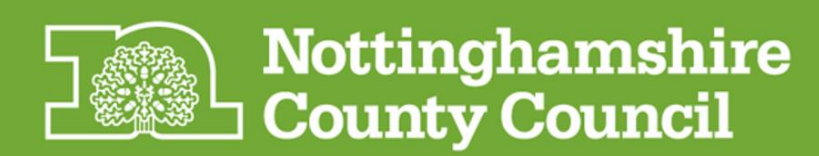

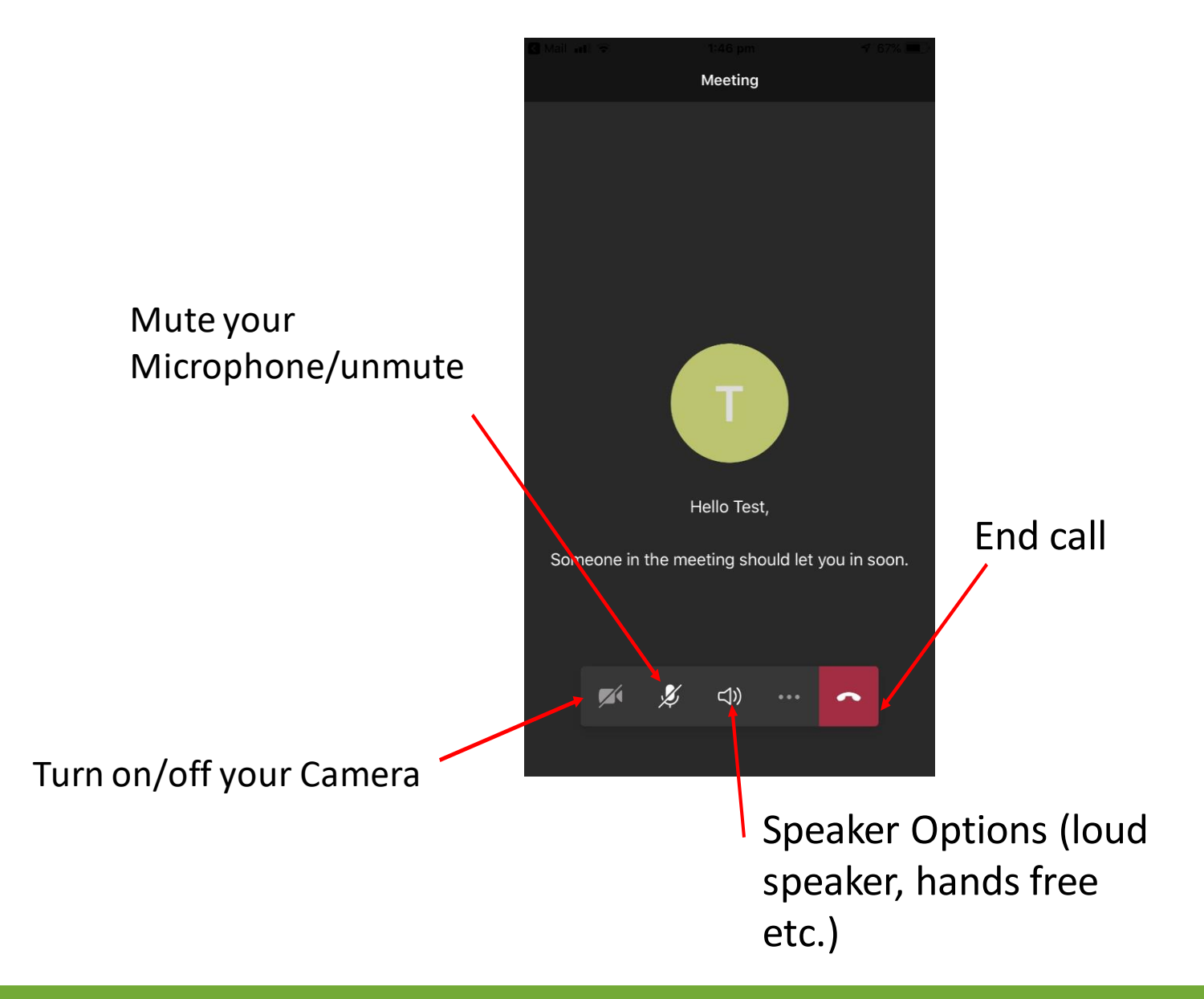

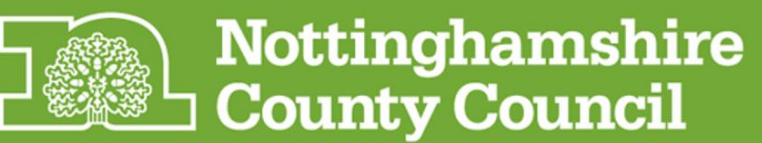